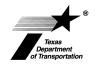

## Notice To Vacate

[ROW] Form ROW-N-OAS (Rev. 7/16)

A word or excel document is attached to this pdf. Right mouse click anywhere within this screen and select **Show Navigation Panel Buttons** from the pop-up menu. (See example below). Click the Paper Clip icon found at the left side of this window to access the attachment.

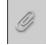

| S <u>e</u> lect Tool<br>✓ Ha <u>n</u> d Tool |                 |
|----------------------------------------------|-----------------|
| Marquee Zoom                                 | Alt+Left Arrow  |
| Previous <u>V</u> iew                        |                 |
| <u>R</u> otate Clockwise                     | Shift+Ctrl+Plus |
| <u>P</u> rint                                | Ctrl+P          |
| <u>F</u> ind                                 | Ctrl+F          |
| Document Properties                          |                 |
| Page Display Preferences                     |                 |
| Show Navigation Pane Buttons                 |                 |